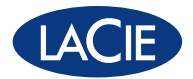

# Rugged DESIGN BY NEIL POULTON All-Terrain Hard Disk

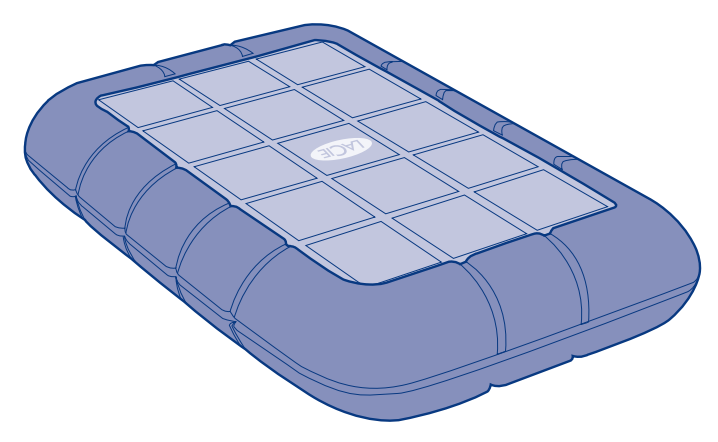

Rugged USB 3.0 & Rugged USB 3.0 FireWire 800

Quick Install Guide

# **Rugged USB 3.0 FireWire 800**

### **Box Content**

LaCie Rugged USB 3.0 FireWire 800 All-Terrain Hard Disk

FireWire 800 cable

USB 3.0 cable (USB 2.0 compatible)

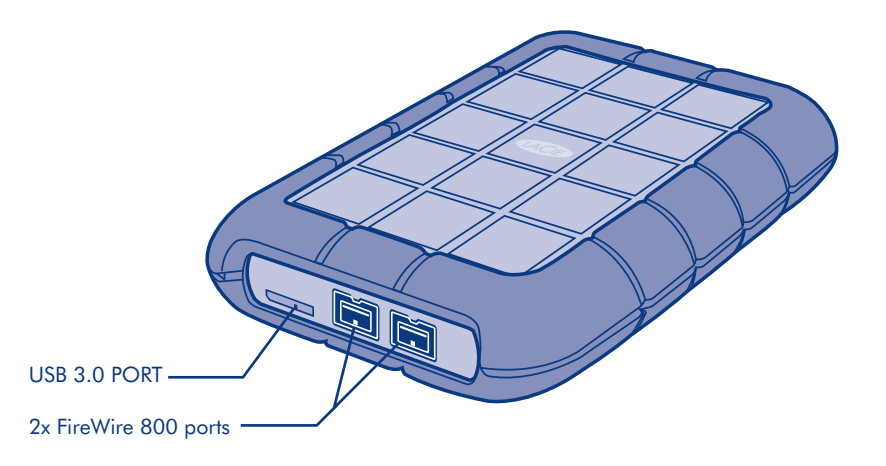

Protect your investment – register for free technical support at www.lacie.com/register

# **Rugged USB 3.0**

### **Box Content**

LaCie Rugged USB 3.0 All-Terrain Hard Disk

USB 3.0 cable (USB 2.0 compatible)

USB power cable

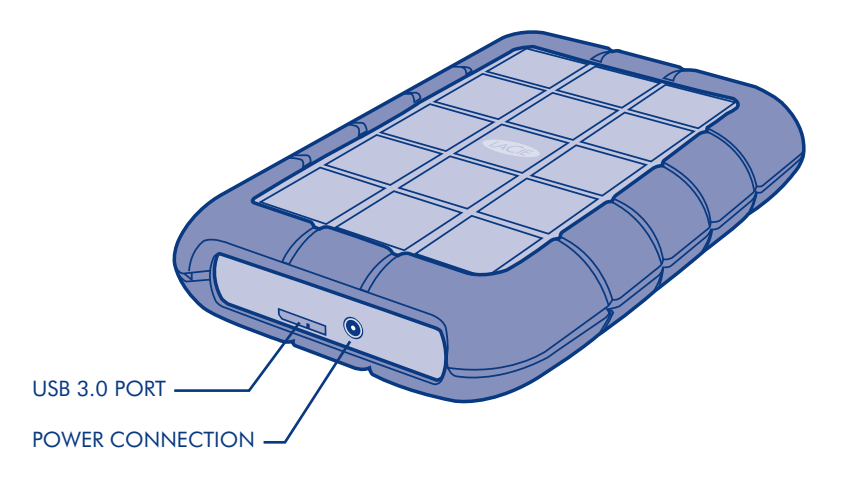

Protect your investment – register for free technical support at www.lacie.com/register

## **Setup**

The steps are the same for the USB 3.0 and the USB 3.0 FireWire 800

1. Connect the interface cable to the drive and to your computer. Fig. 1

*NOTE:* If your computer does not have a USB 3.0 port, you can connect the included USB 3.0 cable to a USB 2.0 port. In this case, file transfers will be limited to USB 2.0 speeds.

2. After a few seconds, the drive will mount in My Computer/Computer (Windows) or on your desktop (Mac).

*USB CONNECTION NOTE:* If the USB bus on your computer does not provide the necessary power to operate your LaCie device, you may require an additional cable. Depending upon your LaCie device, please connect a USB power cable (Fig. 2) or a USB-Y cable (Fig. 3) for additional power. If the cable is not included, you may purchase one from www.lacie.com/accessories.

*FireWire CONNECTION NOTE:* The FireWire port on your computer must be powered to properly operate your LaCie device.

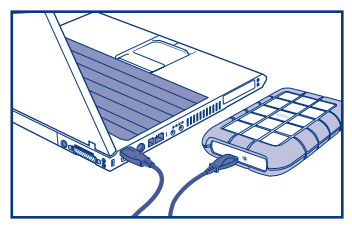

Fig. 1 Interface cable - USB 3.0 or FireWire 800

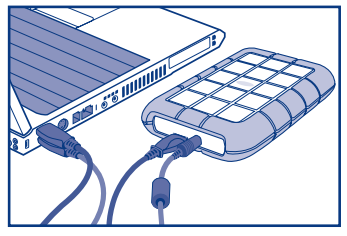

Fig. 2 USB power cable - Rugged USB 3.0

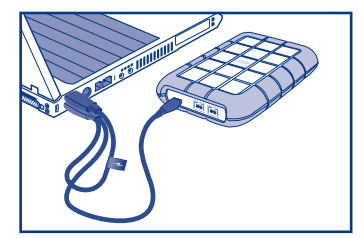

#### 3. Launch LaCie Setup Assistant to format the device for your system.

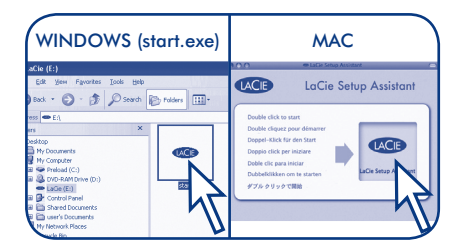

### **Warranty Information**

LaCie warrants your product against any defect in material and workmanship, under normal use, for the designated warranty period. For more details concerning your warranty, please read the User Manual preloaded on the hard drive.

For a detailed list of product warranties, visit www.lacie.com/products/warranty.htm.

For the latest documentation and software updates, please go to: http://www.lacie.com/support/documents/index.htm?id=10007

See the User Manual for more information.

### FR **Configuration**

Les étapes pour USB 3.0 et pour USB 3.0 FireWire 800 sont les mêmes.

1. Connectez le câble d'interface au lecteur et à l'ordinateur. Fig. 1

*REMARQUE :* si votre ordinateur ne dispose pas d'un port USB 3.0, vous pouvez connecter le câble USB 3.0 fourni à un port USB 2.0. Dans ce cas, les transferts de fichiers seront limités aux vitesses USB 2.0.

2. Après quelques secondes, le disque apparaît dans Poste de travail/Ordinateur (Windows) ou sur votre bureau (Mac).

*REMARQUE À PROPOS DE LA CONNEXION USB :* si le bus USB de votre ordinateur ne fournit pas une alimentation suffisante pour assurer le bon fonctionnement du LaCie Rugged Safe, vous pouvez avoir besoin d'un câble supplémentaire. En fonction de votre périphérique LaCie, connectez un câble d'alimentation USB (Fig. 2) ou un câble USB-Y (Fig. 3) pour obtenir un niveau d'alimentation plus important. Si le câble n'est pas inclus, vous pouvez en acheter un sur le site www.lacie.com/accessories.

*REMARQUE À PROPOS DE LA CONNEXION FireWire :* le port FireWire de votre ordinateur doit être alimenté pour que votre périphérique LaCie fonctionne.

3. Lancez le LaCie Setup Assistant pour formater le périphérique pour votre système.

#### **Informations sur la garantie**

LaCie garantit votre produit contre tout défaut de pièces et de main-d'œuvre, dans des conditions normales d'utilisation, pendant la durée indiquée sur votre certificat de garantie. Pour plus de détails sur votre garantie, lisez le manuel d'utilisation préchargé sur le disque dur.

Pour une liste détaillée des garanties proposées avec nos produits, rendez-vous sur www.lacie.com/products/warranty.htm.

#### Pour les mises à jour de la documentation et du logiciel, rendez-vous sur http://www.lacie.com/support/documents/index.htm?id=10007.

Reportez-vous au manuel d'utilisation pour plus d'informations.

### IT **Impostazione**

I passaggi sono gli stessi per USB 3.0 e USB 3.0 FireWire 800.

1. Collegare il cavo di interfaccia all'unità e al computer. Fig. 1

*NOTA:* Se il computer non dispone di una porta USB 3.0, è possibile collegare il cavo USB 3.0 incluso a una porta USB 2.0. In questo caso i file verranno trasferiti alla velocità massima prevista dall'interfaccia USB 2.0.

2. Dopo qualche secondo, l'unità viene visualizzata in Risorse del computer/Computer (Windows) o sulla scrivania (Mac).

*NOTA SUL COLLEGAMENTO USB:* Se il bus USB presente sul computer non fornisce l'energia necessaria per far funzionare il dispositivo LaCie, potrebbe essere necessario un cavo aggiuntivo. In funzione del dispositivo LaCie, collegare un cavo di alimentazione USB (Fig. 2) o un cavo USB-Y (Fig. 3) per una maggiore potenza. Se il cavo non è incluso, è possibile acquistarne uno da www.lacie.com/accessories.

*NOTA SUL COLLEGAMENTO FireWire:* La porta FireWire del computer deve essere alimentata per far funzionare correttamente il dispositivo LaCie.

3. Avviare LaCie Setup Assistant per formattare il dispositivo per il sistema.

#### **Informazioni sulla garanzia**

LaCie garantisce che l'unità è esente da difetti di materiali e lavorazione, in condizioni di utilizzo normali, per il periodo indicato di validità della garanzia. Per ulteriori dettagli relativi alla garanzia, vedere la Guida per l'utente precaricata sul disco rigido.

Per un elenco dettagliato delle garanzie disponibili per i prodotti, visitare la pagina www.lacie.com/products/warranty.htm.

#### Per scaricare la documentazione più recente e gli aggiornamenti del software, accedere all'indirizzo: http://www.lacie.com/support/documents/index.htm?id=10007

Per ulteriori informazioni, consultare la Guida per l'utente.

### DE **Einrichtung**

Die Schritte gelten für den USB 3.0 und den USB 3.0 FireWire 800 gleichermaßen.

1. Schließen Sie das Schnittstellenkabel an das Laufwerk und an den Computer an. Abb. 1

*HINWEIS:* Falls Ihr Rechner nicht über einen USB 3.0-Anschluss verfügt, können Sie das mitgelieferte USB 3.0-Kabel in einen USB 2.0-Anschluss stecken. In diesem Fall sind die Übertragungen auf die Geschwindigkeit einer USB 2.0-Schnittstelle beschränkt.

2. Nach wenigen Sekunden wird das Laufwerk unter "Arbeitsplatz" (Windows) bzw. auf dem Schreibtisch (Mac) angezeigt.

*HINWEIS ZUM USB-ANSCHLUSS:* Sollte der USB-Bus Ihres Computers nicht ausreichend Strom für den Betrieb des LaCie-Geräts liefern, benötigen Sie ggf. ein zusätzliches Kabel. Schließen Sie, je nachdem über welches LaCie-Gerät Sie verfügen, ein USB-Netzkabel (Abb. 2) oder ein USB-Y-Kabel (Abb. 3) für zusätzlichen Strom an. Wenn das Kabel nicht mitgeliefert wurde, können Sie es auf www.lacie.com/accessories erwerben.

*HINWEIS ZUM FireWire-ANSCHLUSS:* Der FireWire-Anschluss Ihres Computers muss eingeschaltet sein, damit Ihr LaCie-Gerät richtig funktioniert.

3. Starten Sie den LaCie-Einrichtungsassistenten, um das Gerät für Ihr System zu formatieren.

#### **Garantieinformationen**

LaCie garantiert, dass Ihr Produkt bei normalen Betriebsbedingungen während der angegebenen Garantiezeit frei von Material- und Verarbeitungsmängeln ist. Weitere Informationen zu Ihrer Garantie finden Sie im Benutzerhandbuch, das auf der Festplatte vorinstalliert wurde.

Eine detaillierte Liste zu Produktgarantien finden Sie auf www.lacie.com/products/warranty.htm.

Aktuelle Dokumentationen und Software-Updates erhalten Sie auf http://www.lacie.com/support/documents/index.htm?id=10007.

Weitere Informationen finden Sie im Benutzerhandbuch.

### ES **Configuración**

Los pasos son los mismos para USB 3.0 y USB 3.0 FireWire 800.

1. Conecte el cable de interfaz a la unidad y al ordenador. Fig. 1

*NOTA:* Si el ordenador no dispone de ningún puerto USB 3.0, puede conectar el cable USB 3.0 incluido a un puerto USB 2.0. En este caso, las transmisiones de archivos estarán limitadas a las velocidades de USB 2.0.

2. Tras unos pocos segundos, la unidad aparecerá en Mi PC/PC (Windows) o en el escritorio (Mac).

*NOTA DE CONEXIÓN USB:* Si el bus USB del ordenador no suministra la alimentación necesaria para que funcione su dispositivo LaCie, es posible que necesite un cable adicional. Dependiendo de su dispositivo LaCie, conecte un cable de alimentación USB (Fig. 2) o un cable USB Y (Fig. 3) para obtener alimentación adicional. Si no se incluye el cable, puede adquirir uno en www.lacie.com/accessories.

*NOTA DE CONEXIÓN FireWire:* El puerto FireWire de su ordenador debe estar encendido para que su dispositivo LaCie funcione correctamente.

3. Inicie LaCie Setup Assistant para formatear al dispositivo.

#### **Información de garantía**

LaCie garantiza este producto contra todo defecto de material o fabricación durante el periodo de garantía especificado, siempre que haya sido sometido a un uso normal. Si desea más información acerca de su garantía, lea el Manual de Usuario preinstalado en el disco duro.

Para ver una lista detallada de las garantías de los productos, visite www.lacie.com/products/warranty.htm.

Para obtener la documentación más reciente y actualizaciones del software, visite: http://www.lacie.com/support/documents/index.htm?id=10007

Consulte el Manual de Usuario para obtener más información.

# NL **Setup**

De stappen voor USB 3.0 en USB 3.0 FireWire 800 zijn identiek.

1. Sluit de interfacekabel aan op de drive en uw computer. Afb. 1

*OPMERKING:* als uw computer geen USB 3.0-poort heeft, kunt u de meegeleverde USB 3.0-kabel aansluiten op een USB 2.0-poort. In dit geval wordt de bestandsoverdracht beperkt tot USB 2.0-snelheden.

2. Na enkele seconden wordt de drive geactiveerd in Deze computer/Computer (Windows) of op uw bureaublad (Mac).

*OPMERKING USB-AANSLUITING:* als de USB-bus van uw computer onvoldoende stroom levert voor de werking van uw LaCie-apparaat, hebt u mogelijk een extra kabel nodig. Afhankelijk van uw LaCie-apparaat sluit u een USB-voedingskabel (Afb. 2) of een USB-Y-kabel (Afb. 3) aan voor extra stroomvoorziening. Als de kabel niet is meegeleverd, kunt u er één aanschaffen op www.lacie.com/accessories.

*OPMERKING FireWire-AANSLUITING:* de FireWire-poort van uw computer moet stroom voorzien voor de correcte werking van uw LaCie-apparaat.

3. Start de LaCie Setup Assistant om het apparaat te formatteren voor uw systeem.

#### **Garantie**

LaCie garandeert dat uw product vrij is van materiaal- en productiefouten, bij normaal gebruik, gedurende de aangegeven garantieperiode. Voor meer informatie over uw garantie raadpleegt u de Gebruikershandleiding die is voorgeladen op de harde schijf.

Bezoek www.lacie.com/products/warranty.htm voor een gedetailleerde lijst met productgaranties.

Ga naar http://www.lacie.com/support/documents/index.htm?id=10007 voor de nieuwste documentatie en software-updates.

Raadpleeg de gebruikershandleiding voor meer informatie.

### PT **Configuração**

Os passos são idênticos aos do USB 3.0 e do FireWire 800 USB 3.0.

1. Ligue o cabo da interface à unidade e ao computador. Fig. 1

*NOTA:* Se o seu computador não tiver uma porta USB 3.0, pode ligar o cabo USB 3.0 fornecido a uma porta USB 2.0. Neste caso, as transferências de ficheiros ficarão limitadas às velocidades  $USB 2.0.$ 

2. Passados alguns segundos, a unidade será apresentada em O meu computador/Computador (Windows) ou no ambiente de trabalho (Mac).

*NOTA SOBRE A LIGAÇÃO USB:* Se o bus USB no computador não fornecer alimentação suficiente para o funcionamento do dispositivo LaCie, poderá necessitar de um cabo adicional. Dependendo do seu dispositivo LaCie, ligue um cabo de alimentação USB (Fig. 2) ou um cabo USB em Y (Fig. 3) para obter alimentação adicional. Se o cabo não estiver incluído, poderá adquirir um em www.lacie.com/accessories.

*NOTA SOBRE A LIGAÇÃO FireWire:* A porta FireWire existente no seu computador deve estar ligada à alimentação para funcionar devidamente com o seu dispositivo LaCie.

3. Inicie o LaCie Setup Assistant para formatar o dispositivo para o seu sistema.

#### **Informações sobre a Garantia**

A garantia LaCie cobre defeitos de material e fabrico do produto, em condições de uso normais, dentro do período da garantia. Para obter mais informações sobre a garantia, leia o Manual do Utilizador pré-instalado na unidade de disco rígido.

Para obter uma lista detalhada de garantias dos produtos, visite www.lacie.com/products/warranty.htm.

Para obter as actualizações mais recentes à documentação e software, aceda a: http://www.lacie.com/support/documents/index.htm?id=10007

Consulte o Manual do Utilizador para obter mais informações.

## SV **Inställning**

Stegen är desamma för USB 3.0 och USB 3.0 FireWire 800.

1. Anslut gränssnittskabeln till hårddisken och din dator. Fig. 1

*NOTERING:* Om din dator inte har en USB 3.0-port kan du ansluta den medföljande USB 3.0-kabeln till en USB 2.0-port. I detta fall begränsas filöverföringen till USB 2.0-hastigheten.

2. Efter några sekunder syns hårddisken på Min dator/Dator (Windows) eller på ditt skrivbord (Mac).

*NOTERING ANGÅENDE USB-ANSLUTNING:* Om USB-bussen på din dator inte ger nödvändig effekt för att driva din LaCie-enhet kan du behöva en extra kabel. Beroende på din LaCie-enhet, kan du ansluta en USB-nätkabel (Fig. 2) eller en USB-Y-kabel (Fig. 3) för extra effekt. Om ingen kabel följer med kan du köpa en från www.lacie.com/accessories.

*NOTERING ANGÅENDE FireWire-ANSLUTNING:* FireWire-porten på din dator måste vara matad för att fungera korrekt med din LaCie-enhet.

3. Starta LaCie Setup Assistant för att formatera enheten för ditt system.

#### **Garantiinformation**

LaCie garanter din produkt mot alla material- och fabrikationsfel vid normal användning under den avsedda garantiperioden. För mer information om din garanti, läs bruksanvisningen som finns förinstallerad i din hårddisk.

För en detaljerad lista över produktgarantier, besök www.lacie.com/products/warranty.htm.

#### För den senaste dokumentationen och programvaruuppdateringar, besök http://www.lacie.com/support/documents/index.htm?id=10007

Se bruksanvisningen för mer information.

### DA **Opsætning**

trinene er de samme for USB 3.0 og USB 3.0 FireWire 800.

1. Tilslut interfacekabel til drevet og til din computer. Fig. 1

*BEMÆRK:* Hvis din computer ikke har en USB 3.0 port, kan du tilslutte det medfølgende USB 3.0 kabel til en USB 2.0 port. I dette tilfælde er overførselshastigheden reduceret til USB 2.0 hastighed.

2. Efter nogle sekunder vil drevet blive vist i Min Computer/Computer (Windows) eller på dit skrivebord (Mac).

*USB TILSLUTNING BEMÆRK:* Hvis USB bussen på din computer ikke har den nødvendige effekt til at drive din LaCie enhed, kan der være behov for et yderligere kabel. Afhængig af dit LaCie apparat kan du tilslutte et USB strømkabel (Fig.2) eller et USB-Y kabel (Fig. 3) for ekstra effekt. Hvis kablet ikke medfølger kan det bestilles fra www.lacie.com/accessories.

*FireWire TILSLUTNING BEMÆRK:* FireWire porten på din computer skal være korrekt strømforsynet for at drive din LaCie enhed.

3. Start LaCie Setup Assistant for at formattere enheden for dit system.

#### **Garantiinformation**

LaCie yder en garanti på produktet mod enhver defekt i materialer og forarbejdning, under normal anvendelse, i den angivne periode. For yderligere oplysninger om din garanti bedes du læse brugermanualen der er indlæst på harddisken.

For en detaljeret liste over produktgarantier bedes du besøge www.lacie.com/warranty.htm.

For seneste dokumentation og software-opdateringer bedes du besøge:http://www.lacie.com/support/documents/index.htm?id=10007

Se brugermanual for yderligere oplysninger.

### FI **Asennus**

Asennusvaiheet ovat samoja USB 3.0:lle ja USB 3.0 FireWire 800:lle.

1. Kytke liitäntäkaapeli asemaan ja tietokoneeseesi. Kuva 1

*HUOMAUTUS:* Jos tietokoneessasi ei ole USB 3.0 -porttia, voit yhdistää mukana toimitetun USB 3.0 -kaapelin USB 2.0 -porttiin. Tässä tapauksessa tiedostonsiirtonopeus on USB 2.0 -standardin mukainen.

2. Asema tulee automaattisesti näkyviin Oma tietokone -kansioon (Windows) tai työpöydälle (Mac).

*HUOMAUTUS KOSKIEN USB-LIITÄNTÄÄ:* Jos tietokoneen USB-väylä ei anna tarpeeksi virtaa LaCie-laitteesi käyttämiseksi, voit tarvita lisäkaapelin. Liitä LaCie-laitteestasi riippuen USB-virtakaapeli (kuva 2) tai USB-Y-kaapeli (kuva 3), jotta laitteesi saa lisää virtaa. Jos kaapeli ei toimitettu laitteen mukana, voit ostaa sen osoitteesta www.lacie.com/accessories.

*HUOMAUTUS KOSKIEN FireWire-LIITÄNTÄÄ:* tietokoneesi FireWire-portin on saatava virtaa, jotta voit kunnolla käyttää LaCie-laitettasi.

3. Käynnistä LaCie Setup Assistant laitteen alustamiseksi järjestelmääsi.

#### **Takuutiedot**

LaCie takaa tuotteen materiaali- ja valmistusvikojen varalta normaalissa käytössä määritetyn takuun ajan. Jos haluat lisätietoja laitteesi takuusta, tutustu kiintolevylle valmiiksi ladattuun käyttöohjeeseen.

Yksityiskohtainen takuuluettelo on luettavissa osoitteessa www.lacie.com/products/warranty.htm.

Uusimmat ohjeet ja ohjelmistopäivitykset ovat saatavissa osoitteesta http://www.lacie.com/support/documents/index.htm?id=10007

Lisätietoja on käyttöoppaassa.

### **PL Konguracja**

Przedstawione dalej czynności są takie same w przypadku dysków USB 3.0 i dysków USB 3.0 FireWire 800.

1. Podłącz kabel interfejsu do dysku i do komputera (rys. 1).

*UWAGA:* jeśli komputer nie jest wyposażony w gniazdo USB 3.0, dostarczony kabel USB 3.0 można podłączyć do gniazda USB 2.0. W takiej sytuacji prędkość przesyłania plików jest ograniczona zgodnie ze specyfikacja standardu USB 2.0.

2. Po kilku sekundach dysk zostanie pojawi się na liście dysków w oknie Mój komputer / Komputer (system Windows) lub na pulpicie (system Mac).

*POŁĄCZENIE USB – UWAGA:* jeśli szyna USB komputera nie zapewnia zasilania niezbędnego do prawidłowego działania urządzenia LaCie, może być wymagane zastosowanie dodatkowego kabla. W zależności od używanego urządzenia LaCie, aby zapewnić dodatkowe zasilanie, należy podłączyć kabel zasilający USB (rys. 2) lub kabel USB typu Y (rys. 3). Jeśli taki kabel nie jest dołączony do zestawu, można go nabyć w witrynie www.lacie.com/accessories.

*POŁĄCZENIE FireWire – UWAGA:* w celu zapewnienia prawidłowego działania urządzenia LaCie gniazdo FireWire komputera musi zapewniać zasilanie.

3. Uruchom program LaCie Setup Assistant, aby sformatować urządzenie do użytku w systemie.

#### **Informacje gwarancyjne**

Firma LaCie gwarantuje, że w normalnych warunkach eksploatacji jej produkty będą wolne od jakichkolwiek wad materiałowych i wykonania przez wskazany okres gwarancji. Więcej szczegółowych informacji dotyczących gwarancji można znaleźć w podręczniku użytkownika, który jest wstępnie wczytany na dysk twardy.

Szczegółowa lista gwarancji dotyczących różnych produktów znajduje się na stronie www.lacie.com/products/warranty.htm.

**Najnowszą dokumentację i aktualizacje oprogramowania można znaleźć na stronie http://www.lacie.com/support/documents/index.htm?id=10007.**

Więcej informacji znajduje się w Podręczniku użytkownika.

### **RU Настройка**

Указанные ниже действия применимы к интерфейсам USB 3.0 и FireWire 800.

1. Подключите соединительный кабель к портам на диске и компьютере (рис. 1).

ПРИМЕЧАНИЕ. Если компьютер не оснащен портом USB 3.0, то входящий в комплект поставки соединительный кабель можно подключить к порту USB 2.0. В этом случае данные будут передаваться с более низкой скоростью, обеспечиваемой интерфейсом USB 2.0.

2. Через несколько секунд диск появится в папке «Мой компьютер» или «Компьютер» (в системе Windows) либо на рабочем столе (в системе Mac OS).

ПРИМЕЧАНИЕ О ПОДКЛЮЧЕНИИ ЧЕРЕЗ ИНТЕРФЕЙС USB. Если USB-шина компьютера не обеспечивает достаточное питание устройства LaCie, может потребоваться дополнительный кабель. В зависимости от используемого устройства LaCie подключите к его порту USB-кабель питания (рис. 2) или USB-разветвитель (рис. 3). Если подобный кабель не входит в комплект поставки, его можно купить на веб-сайте www.lacie.com/accessories.

ПРИМЕЧАНИЕ О ПОДКЛЮЧЕНИИ ЧЕРЕЗ ИНТЕРФЕЙС FireWire. Чтобы устройство LaCie работало правильно, на порт FireWire компьютера должно подаваться питание.

3. Устройство можно «отформатировать,» запустив помощник LaCie Setup Assistant.

#### **Сведения о гарантии**

Компания LaCie гарантирует отсутствие в устройстве (при его правильной эксплуатации) дефектов материала и качества изготовления на протяжении указанного гарантийного срока. Дополнительные сведения о гарантии см. в руководстве пользователя на жестком диске.

Полный список гарантий на отдельные продукты см. на веб-сайте www.lacie.com/products/warranty.htm.

**Последняя версия документации и обновления программного обеспечения размещены на веб-сайте http://www.lacie.com/support/documents/index.htm?id=10007.**

Дополнительные сведения см. в руководстве пользователя.

### **EL Εγκατάσταση**

Τα βήματα είναι τα ίδια για το USB 3.0 και για το USB 3.0 FireWire 800.

1. Συνδέστε το καλώδιο διασύνδεσης στο δίσκο και στον υπολογιστή. Σχ. 1

ΣΗΜΕΙΩΣΗ: Εάν ο υπολογιστής σας δεν διαθέτει θύρα USB 3.0, μπορείτε να συνδέσετε το συμπεριλαμβανόμενο καλώδιο USB 3.0 σε μια θύρα USB 2.0. Στην περίπτωση αυτή, οι μεταφορές αρχείων θα περιορίζονται σε ταχύτητες USB 2.0.

2. Μετά από λίγα δευτερόλεπτα, ο δίσκος θα εμφανιστεί στο My Computer/Computer (Windows) ή στην επιφάνεια εργασίας (Mac).

ΣΗΜΕΙΩΣΗ ΣΥΝΔΕΣΗΣ USB: Εάν ο δίαυλος USB στον υπολογιστή σας δεν παρέχει την απαραίτητη ισχύ για τη λειτουργία της συσκευής LaCie, μπορεί να χρειαστείτε ένα πρόσθετο καλώδιο. Ανάλογα με τη συσκευή LaCie, συνδέστε ένα καλώδιο τροφοδοσίας USB (Σχ. 2) ή ένα καλώδιο USB-Y (Σχ. 3) για πρόσθετη ισχύ. Εάν το καλώδιο δεν συμπεριλαμβάνεται, μπορείτε να προμηθευτείτε ένα στη διεύθυνση www.lacie.com/accessories.

ΣΗΜΕΙΩΣΗ ΣΥΝΔΕΣΗΣ FireWire: Η θύρα FireWire στον υπολογιστή σας πρέπει να τροφοδοτείται για τη σωστή λειτουργία της συσκευής LaCie.

3. Εκκινήστε το LaCie Setup Assistant για να μορφοποιήσετε τη συσκευή για το σύστημά σας.

#### **Πληροφορίες εγγύησης**

Η LaCie παρέχει εγγύηση για το προϊόν κατά οποιουδήποτε ελαττώματος στα υλικά και στην κατασκευή, υπό κανονική χρήση, για την καθοριζόμενη περίοδο εγγύησης. Για περισσότερες λεπτομέρειες σχετικά με την εγγύηση, παρακαλούμε διαβάστε το Εγχειρίδιο Χρήσης που είναι προφορτωμένο στο σκληρό δίσκο.

Για ένα λεπτομερή κατάλογο των εγγυήσεων προϊόντος, επισκεφθείτε την ιστοσελίδα με διεύθυνση www.lacie.com/products/warranty.htm.

**Για τις τελευταίες ενημερώσεις των εγχειριδίων και του λογισμικού, παρακαλούμε επισκεφθείτε την ιστοσελίδα με διεύθυνση: http://www.lacie.com/support/documents/index.htm?id=10007**

Συμβουλευθείτε το Εγχειρίδιο Χρήσης για περισσότερες πληροφορίες.

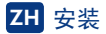

USB 3.0 和 USB 3.0 FireWire 800 的安装步骤相同。

1. 将接口电缆的一端连到驱动器, 另一端连到计算机。(图1)

注意: 如果计算机没有 USB 3.0 端口,您可以将附带的 USB 3.0 电缆连接到 USB 2.0 端口。在这种 情况下, 文件传输速度将限制为 USB 2.0 的速度。

 $2. \nabla \times \mathbf{F}$  亚动器将安装在"我的电脑"/"计算机" (Windows) 中或桌面 (Mac) 上。

USB 连接注意事项: 如果计算机上的 USB 总线无法提供必要的电能来操作 LaCie 设备, 则您可能 需要一条辅助电缆。取决于不同的 LaCie 设备,请连接 USB 电源电缆 (图 2) 或者 USB 星形电缆 (图3)以提供额外的电能。如果未配送附属电缆,您可以访问以下网址来购买: www.lacie.com/accessories

FireWire 连接注意事项: 必须对计算机上的 FireWire 端口供电, 才能正常操作 LaCie 设备。

3. 启动 LaCie Setup Assistant, 对系统设备进行格式化。

#### 保修信息

LaCie 担保,在正常使用情况下,产品在指定的保修期内不会出现任何材质与制造工艺方面的缺 陷。有关保修方面的更多详细信息,请阅读硬盘驱动器上预装的《用户手册》。

有关产品保修的详细列表,请访问 www.lacie.com/products/warranty.htm。

要获取最新的文档及软件更新,请访问: http://www.lacie.com/support/documents/index.htm?id=10007

有关更多信息, 请参阅《用户手册》。

### **TR Kurulum**

Adımlar USB 3.0 ve USB 3.0 FireWire 800 için aynıdır.

1. Arabirim kablosunu sürücüye ve bilgisayarınıza bağlayın. Şek. 1

*NOT:* Bilgisayarınızda USB 3.0 bağlantı noktası yoksa, verilen USB 3.0 kablosunu USB 2.0 bağlantı noktasına bağlayabilirsiniz. Bu durumda, dosya aktarımları USB 2.0 hızıyla sınırlandırılır.

2. Birkaç saniye sonra, sürücü Bilgisayarım/Bilgisayar (Windows) bölümüne veya masaüstünüze (Mac) yerleşir.

*USB BAĞLANTISI NOTU:* Bilgisayarınızdaki USB veriyolu LaCie aygıtınızı çalıştırmak için gerekli gücü sağlamazsa, ek kablo kullanmanız gerekebilir. LaCie aygıtınıza bağlı olarak, ek güç için lütfen bir USB güç kablosu (Şek. 2) veya USB Y kablosu (Şek. 3) bağlayın. Ürünle birlikte verilmediyse, kabloyu www.lacie.com/accessories adresinden satın alabilirsiniz.

*FireWire BAĞLANTISI NOTU:* LaCie aygıtınızın doğru şekilde çalışması için bilgisayarınızdaki FireWire bağlantı noktasının gücü açık olmalıdır.

3. Aygıtı sisteminiz için biçimlendirmek üzere LaCie Kurulum Yardımcısını başlatın.

#### **Garanti Bilgileri**

LaCie ürününüz için belirlenen garanti süresi içinde ve normal kullanım koşullarında herhangi bir malzeme ve işçilik hatasına karşı garanti sunmaktadır. Garantiyle ilgili ayrıntılı bilgi edinmek için, lütfen sabit sürücüye önceden yüklenmiş olan Kullanım Kılavuzunu okuyun.

Ayrıntılı ürün garanti listesi için, www.lacie.com/products/warranty.htm adresini ziyaret edin.

**En son dokümantasyon ve yazılım güncellemeleri için, lütfen şu adrese gidin: http://www.lacie.com/support/documents/index.htm?id=10007**

Ayrıntılı bilgi edinmek için Kullanım Kılavuzuna bakın.

#### الاعداد

1 صل كابل الواجهة بالمحرك وبالكمبيوتر الشكل 1 ملاحظة: إذا كان الكمبيوتر لا يشتمل على منفذ USB 3.0، فيمكنك توصيل كابل USB 3.0 المضمن بمنفذ USB 2.0. في هذه الحالة، سيكون نقل الملفات مقيد بسر عات USB 2.0.

2. بعد عدة ثواني، ستم تثبيت المحرك في My Computer/Computer (Windows) أو سطح المكتب (Mac).

ملاحظة لتوصيل USB. إذا كان ناقل USB في الكمبيوتر لا يوفر الطاقة اللاز مة لتشغيل جهاز LaCie ، فيمكنك طلب كابل إصافي استنادًا إلى جهاز LaCie، برجي توصيل كابل طاقة USB (الشكل 2) أو كابل USB على شكل Y (الشكل 3) للحصول على طاقة إضافية. إذا كان الكابل غير مضمن، فيمكنك شراء كابل من www.lacie.com/accessories.

ملاحظة لتوصيل FireWire: يجب تزويد منفذ FireWire في الكمبيوتر بالطاقة لتشغيل جهاز LaCie بشكل صحيح.

3. قم ببدء تشغيل LaCie Setup Assistant لتهيئة الجهاز للنظام.

#### معلومات الضمان

تضمن LaCie المنتج ضد أي عيب في المواد والصناعة، وفقًا للاستخدام العادي، وذلك طوال فترة الضمان المحددة لمزيد من التفاصيل حول الضمان، يرجى فراءة دليل المستخدم المعاد تحميله على المحرك الصلب.

للحصول على قائمة مفصلة حول ضمانات المنتج، تفضل بزيارة www.lacie.com/products/warranty.htm.

للحصول على أحدث المستندات وتحديثات البرامج، يرجى الانتقال إلى http://www.lacie.com/support/documents/index.htm?id=10007

راجع دليل المستخدم للحصول على المزيد من المعلومات.

# Contact Us

LaCie Asia 25/F Winsan Tower 98 Thomson Road Wanchai, Hong-Kong, China info.asia@lacie.com

LaCie Australia 458 Gardeners Rd. Alexandria, NSW 2015 info.au@lacie.com

LaCie Benelux Vorstlaan / 165 Bld du Souverain B-1160 Brussels, Belgium info.benelux@lacie.com

LaCie Canada 235 Dufferin St. Toronto, Ontario M6K 1Z5 info.ca@lacie.com

LaCie France 17, rue Ampère 91349 Massy Cedex info.fr@lacie.com

LaCie Germany Am Kesselhaus 5 D-79576 Weil Am Rhein info.de@lacie.com

LaCie Italy Milano Business Park Edificio B1 Via dei Missaglia 97 20142 Milano info.it@lacie.com

Elecom – Japan http://www.lacie.jp/support

LaCie Nordic (Sweden, Denmark, Norway, Finland) Sveavägen 90, 5tr 113 59 Stockholm, Sweden info.nordic@lacie.com

LaCie Spain C/ Núñez Morgado, 3, 5<sup>ª</sup> pl. 28036 Madrid info.es@lacie.com

LaCie Switzerland Davidsbodenstrasse 15 A 4004 Basel info.ch@lacie.com

LaCie United Kingdom and Ireland LaCie Ltd, Power Road Studios 114 Power Road Chiswick, London, UK W4 5PY UK: info.uk@lacie.com Ireland: info.ie@lacie.com

LaCie USA 22985 NW Evergreen Pkwy Hillsboro, OR 97124 sales@lacie.com

LaCie Worldwide Export 17, rue Ampère 91349 Massy Cedex, France sales.intl@lacie.com support.intl@lacie.com

Visit www.lacie.com for more information on LaCie products.

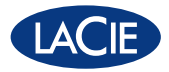

Copyright © 2010, LaCie 715122 100923